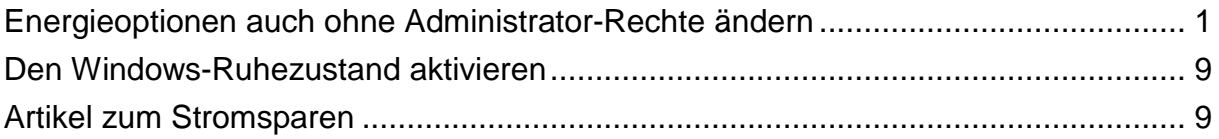

# **Energieoptionen auch ohne Administrator-Rechte ändern**

## **Das Problem**

Benutzer mit Eingeschränkte Benutzer-Konten können die Windows-Energieoptionen nicht ändern. Alle Benutzer müssen mit den gleichen Energieoptionen auskommen, die der Administrator vorgegeben hat. Das ist aber nicht praktikabel und energetischer Unfug: die Stromvergeudung wird durch Windows regelrecht aufgezwungen!

## **Die Lösung**

Diese Lösung wurde in der c't 24/2005, S. 196 vorgeschlagen (siehe http://www.heise.de/ct/faq/hotline/05/24/09.shtml ):

- 1. Melden Sie sich mit Administrator-Rechten an
- 2. Starten Sie den Registrierungs-Editor (Start  $\rightarrow$  Ausführen  $\rightarrow$  regedit.exe)

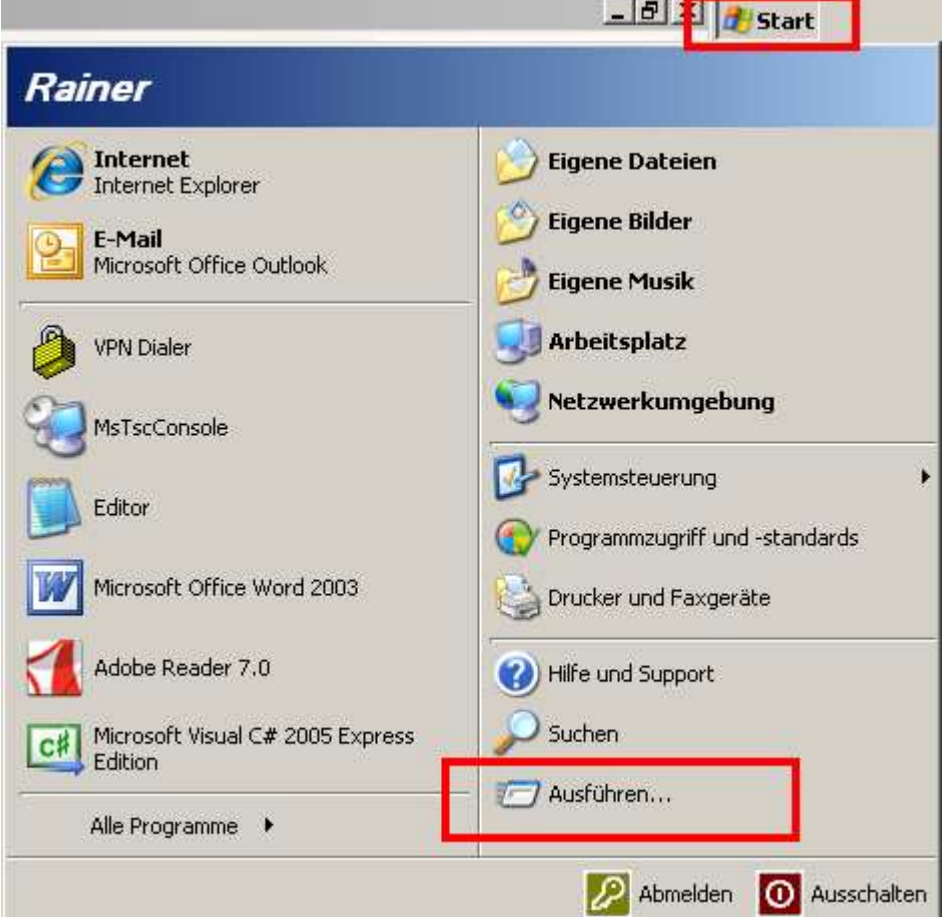

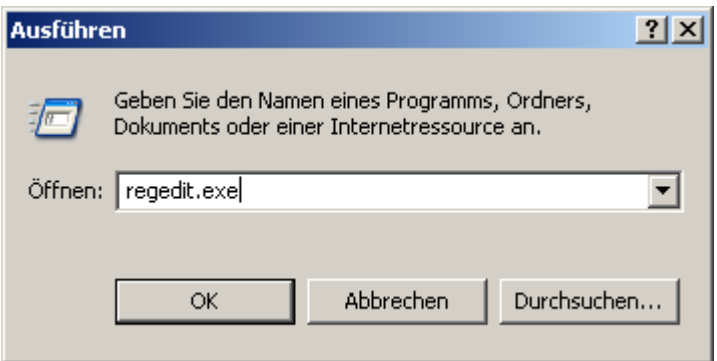

### 3. Wechseln Sie zu diesem Eintrag

HKEY\_LOCAL\_MACHINE\SOFTWARE\Microsoft\Windows\CurrentVersion\Controls Folder\PowerCfg

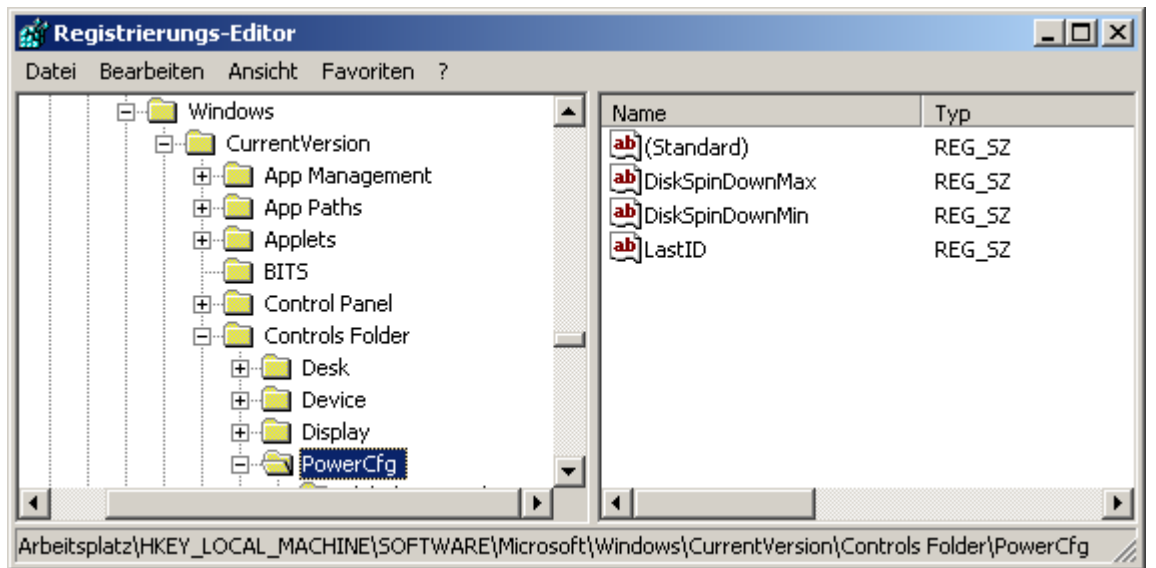

4. Klicken Sie mit der rechten Maustaste auf PowerCfg und wählen Sie den Befehl Berechtigungen:

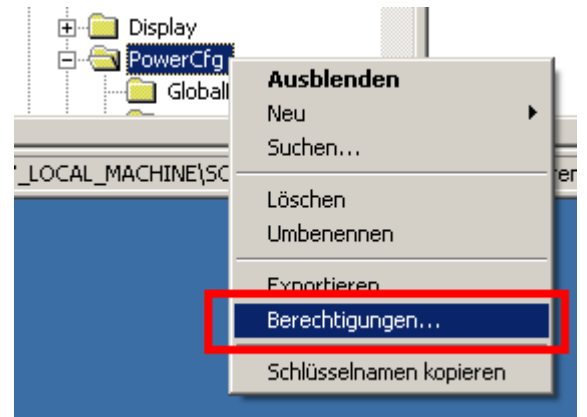

# 5. Drücken Sie die Schaltfläche Erweitert:

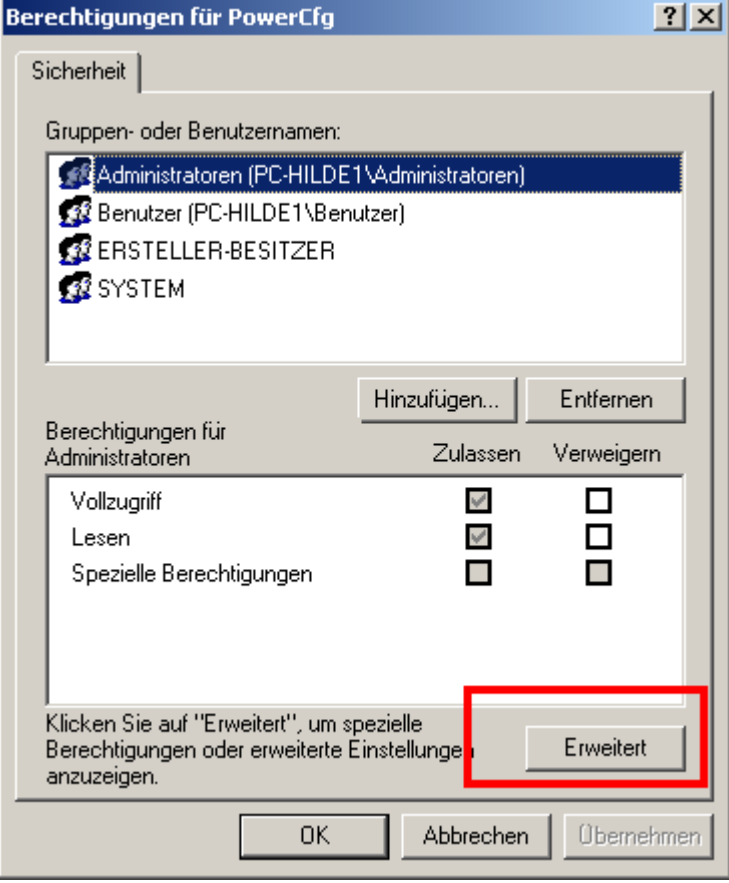

6. Markieren Sie die Zeile Benutzer… und drücken Sie dann die Schaltfläche Bearbeiten:

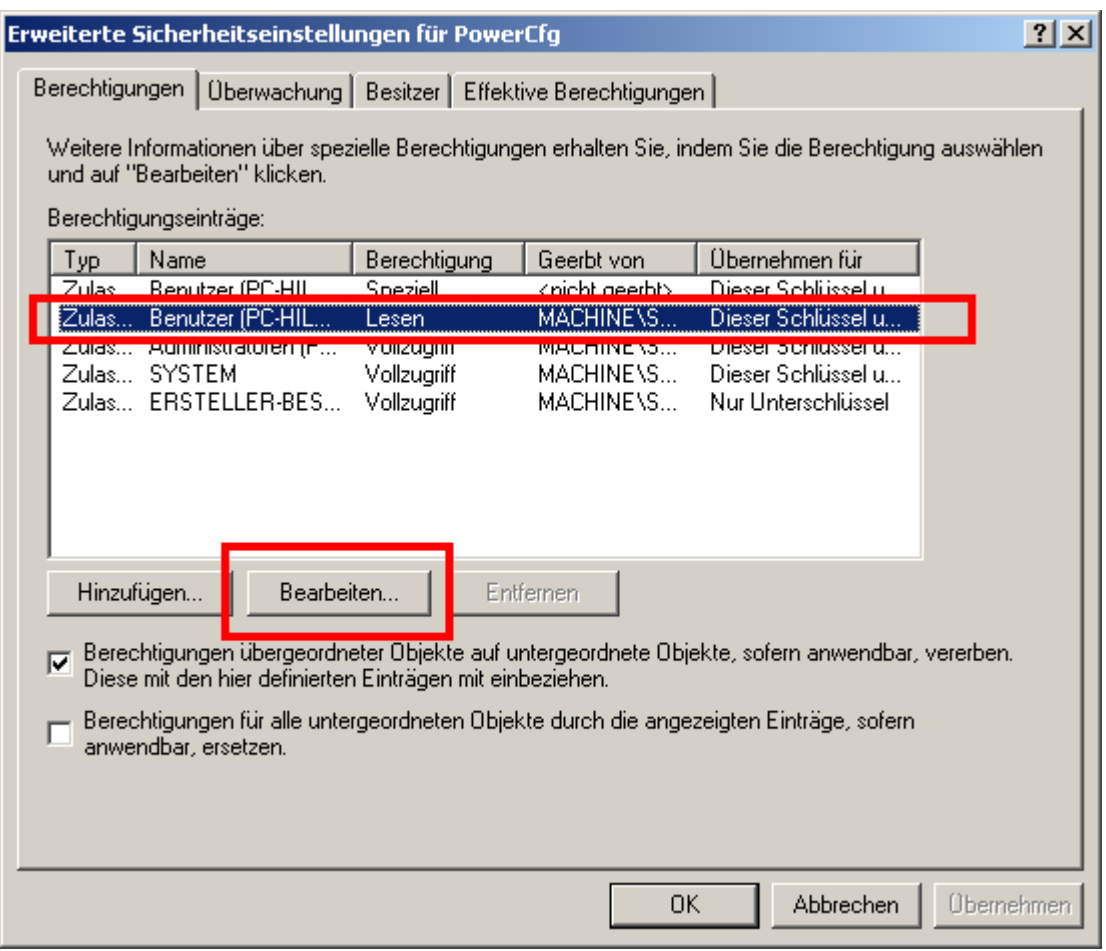

7. Setzen Sie die Häkchen bei Wert festlegen und Unterschlüssel erstellen, verlassen Sie danach alle Dialoge mit OK und schließen Sie den Registrierungs-Editor.

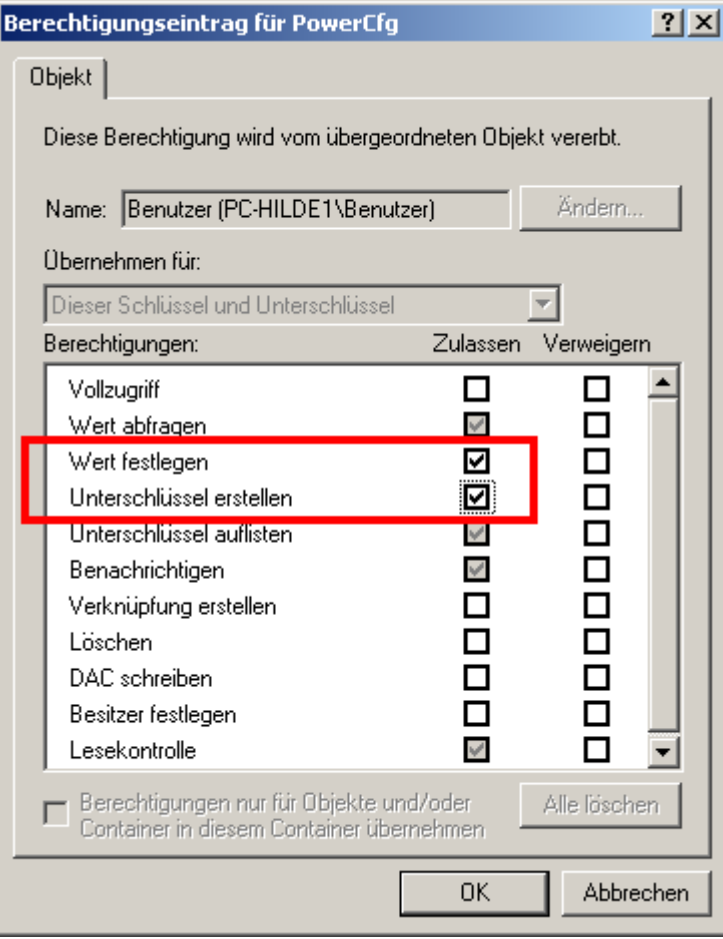

8. Jetzt können auch Benutzer mit eingeschränkten Benutzer-Konten die Energieoptionen ändern. So rufen Sie die Energieoptionen auf:

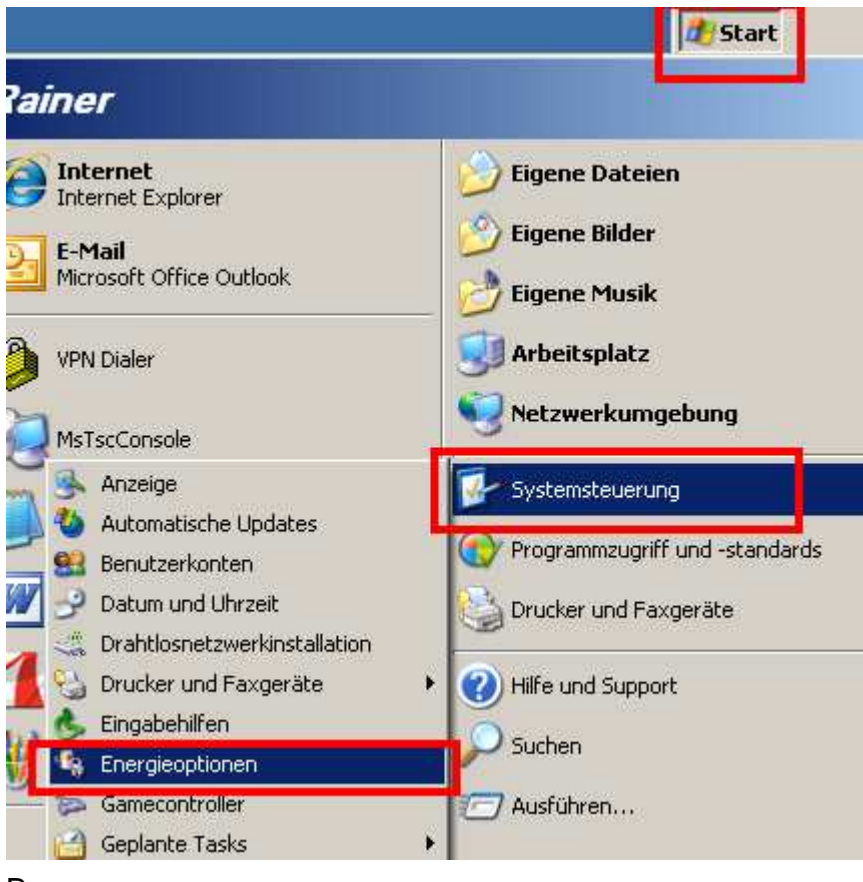

#### Bzw.

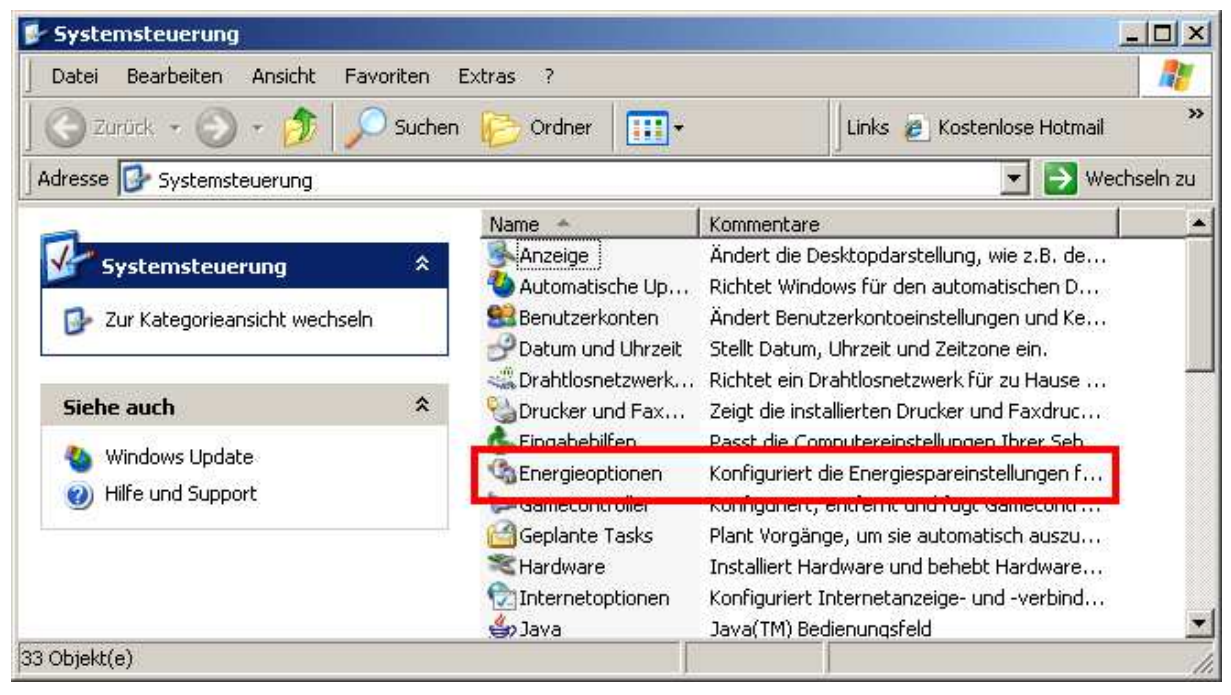

9. Konfigurieren Sie die Energieoptionen nach Ihren Erfordernissen.

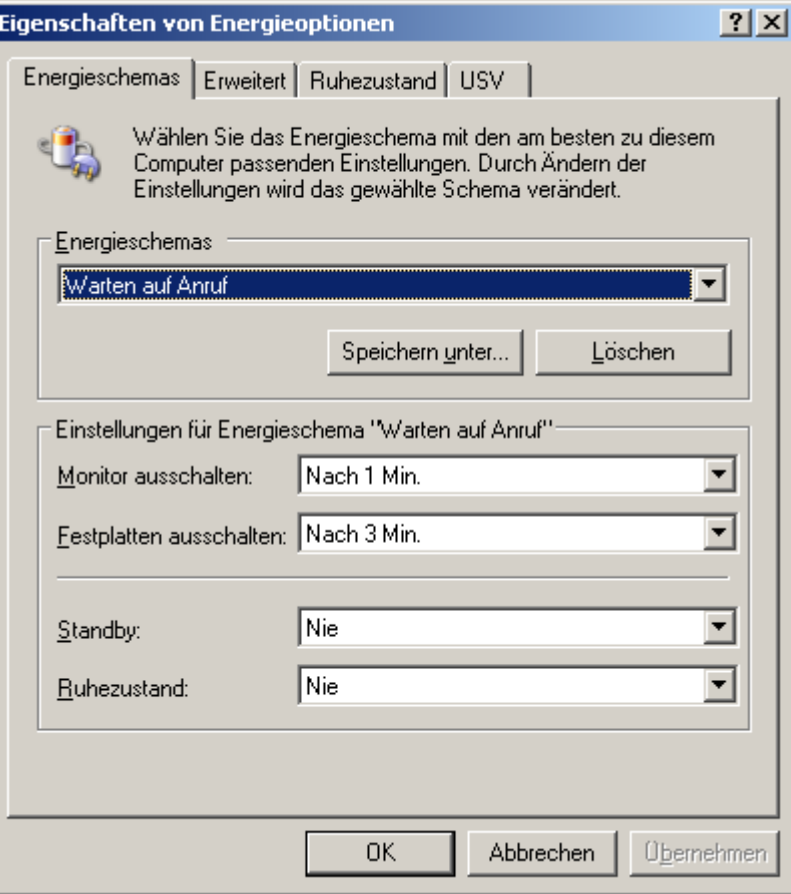

10. Vergessen Sie nicht, das Häkchen bei Symbol in der Taskleiste anzeigen zu setzen – mit diesem Symbol können Sie in jeder Situation das passende Einergieschema aktivieren:

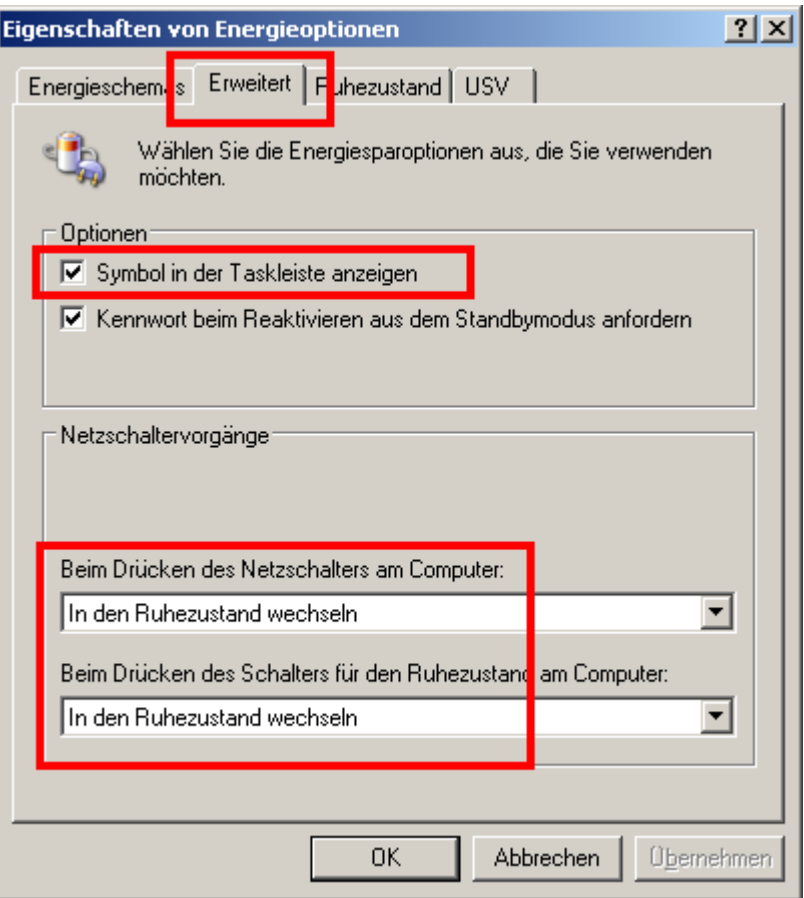

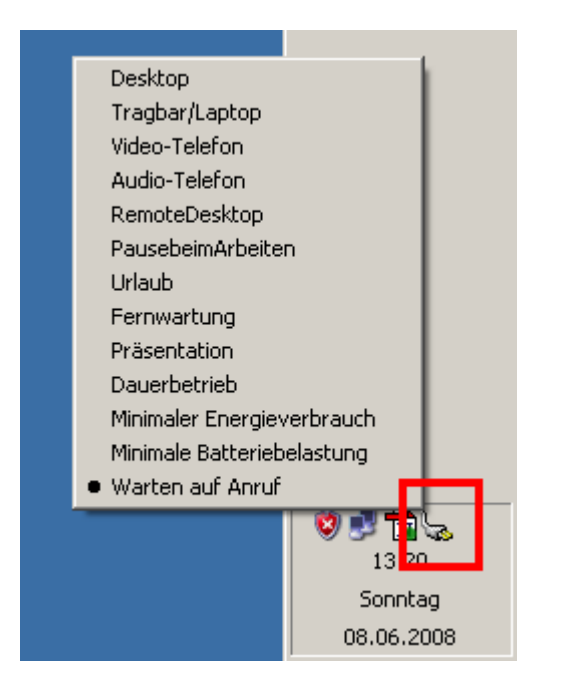

# **Den Windows-Ruhezustand aktivieren**

Leider ist Windows so voreingestellt, dass der Ruhemodus (siehe http://de.wikipedia.org/wiki/Ruhezustand) nicht benutzt werden kann. Nur der Ruhemodus ist ein wirklicher Energiespar-Modus!

## **So aktivieren Sie den Ruhezustand**

- 1. Melden Sie sich mit Administrator-Rechten an
- 2. Öffnen Sie diesen Dialog (Start->Systemsteuerung->Energieoptionen)
- 3. Wechseln Sie zur Karteikarte Ruhezustand
- 4. Setzen Sie das Häkchen bei Ruhezustand aktivieren:

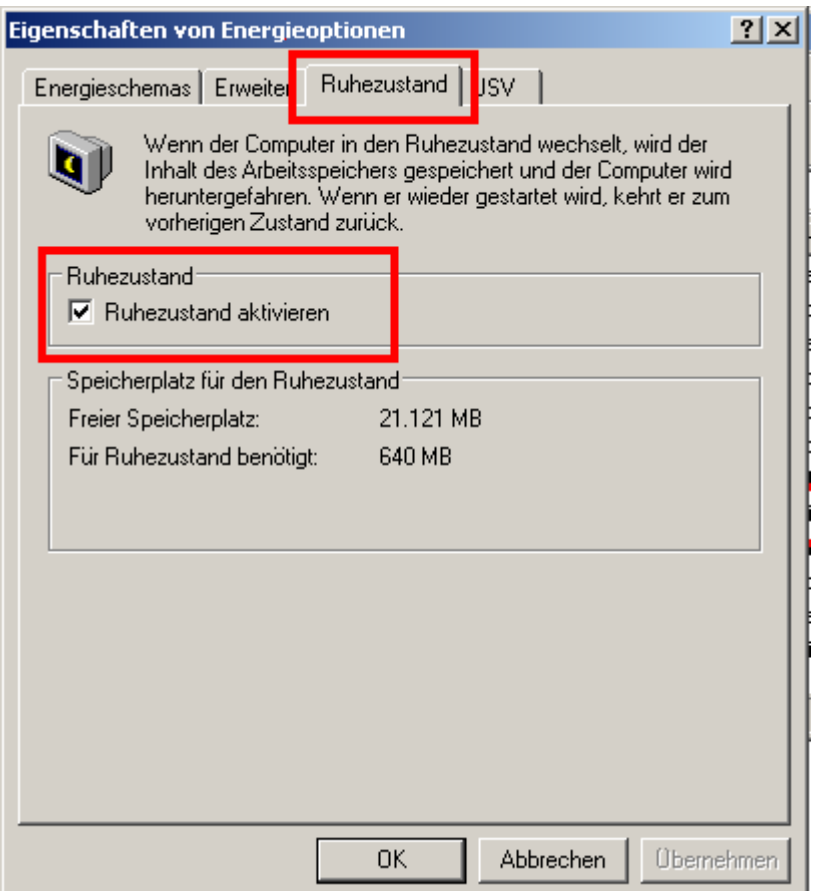

# **Artikel zum Stromsparen**

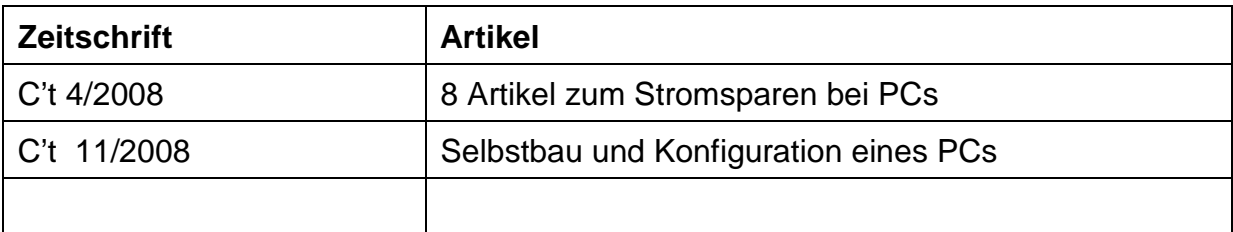

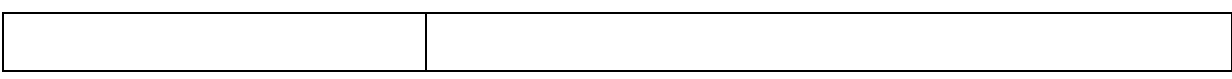